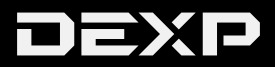

РУКОВОДСТВО ПОЛЬЗОВАТЕЛЯ

# Содержание

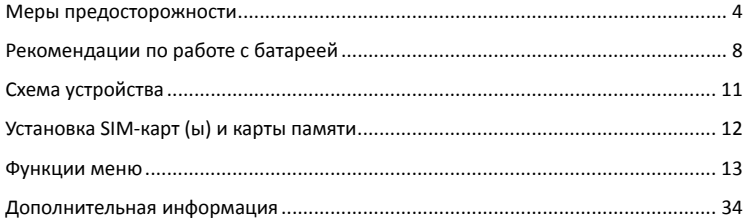

# *Уважаемый покупатель!*

Благодарим Вас за выбор продукции, выпускаемой под торговой маркой DEXP. Мы рады предложить Вам изделия, разработанные и изготовленные в соответствии с высокими требованиями к качеству, функциональности и дизайну. Перед началом эксплуатации прибора внимательно прочитайте данное руководство, в котором содержится важная информация, касающаяся Вашей безопасности, а также рекомендации по правильному использованию прибора и уходу за ним. Позаботьтесь о сохранности настоящего Руководства, используйте его в качестве справочного материала при дальнейшем использовании прибора.

# *Меры предосторожности*

*Внимательно прочитайте данные меры предосторожности перед началом пользования телефоном, чтобы избежать чрезвычайных ситуаций.* 

ВАЖНО! Пожалуйста, прочитайте эти инструкции внимательно и следуйте им в любых ситуациях.

#### **Безопасное вождение**

Строго не рекомендуется использовать мобильный телефон во время вождения. Пожалуйста, используйте гарнитуру «Handsfree» для важных звонков.

#### **Выключайте телефон во время полета**

Помехи, вызванные мобильным телефоном, могут повлиять на безопасность полета, поэтому использование телефона в самолете опасно и противозаконно. Пожалуйста, убедитесь, что мобильный телефон выключен, когда вы находитесь в самолете.

#### **Выключайте телефон в зоне взрывных работ**

Вы должны строго соблюдать все соответствующие законы и нормативные акты, выключать телефон в зоне взрывных работ.

### **Выключайте телефон в опасных зонах**

Выключайте телефон, когда вы находитесь рядом с легковоспламеняющимися и химическими веществами.

## **В больнице**

Когда вы находитесь в больнице, вы должны соблюдать соответствующие правила. Убедитесь, что ваш телефон выключен, когда вы находитесь рядом с медицинским оборудованием. Любое устройство с беспроводной передачей данных, включая мобильный телефон, может вызвать помехи в работе. Если вы не уверены, можно ли использовать телефон, проконсультируйтесь с врачом или поставщиком оборудования.

#### **Помехи**

Все помехи, вызываемые беспроводным оборудованием, могут повлиять на работу устройства.

## **Квалифицированное обслуживание**

Ремонт данного устройства должен производиться только квалифицированным специалистом. В случае попыток самостоятельного ремонта гарантийные обязательства продавца могут быть аннулированы.

## **Аксессуары и батарея**

С этим телефоном могут использоваться только одобренные производителем аксессуары и батарея.

#### **Среда использования**

Телефон нужно использовать в нормальной окружающей среде. Абсолютно запрещено подвергать телефон высокой температуре (свыше 60 °С), например, около окна, подвергая устройство воздействию прямых солнечных лучей. Протирайте чуть влажной тряпкой из антистатической ткани.

#### **Экстренные вызовы**

Убедитесь, что ваш телефон включен, наберите номер экстренного вызова 112, позвонив, сообщите оператору свое местоположение, не прерывайте звонок без разрешения оператора.

Важно: любой мобильный телефон может быть вне зоны доступа. Кроме этого некоторые сети вообще не поддерживают экстренный вызов 112. Поэтому связь в экстренных ситуациях (например, оказание медицинской помощи) не должна полностью зависеть от мобильных телефонов. Вы можете обратиться к оператору связи за дополнительной информацией.

#### **Примечания:**

·Все скриншоты и изображения, приведенные в данном руководстве по эксплуатации, могут отличаться от реальности.

· Приведенные ниже инструкции так же могут отличаться от действительности в зависимости от установленной версии программного обеспечения на вашем телефоне.

# *Рекомендации по работе с батареей*

**Используйте только оригинальное зарядное устройство.**

 Способность заряда/разряда батареи управляется встроенным в неё контроллером. Крайне противопоказаны принудительные режимы "быстрой зарядки" во внешних зарядных устройствах для Li-ion батарей, т. к. токи заряда и разряда ограничены.

У Li-Ion батарей отсутствует так называемый "эффект памяти". Начинать разряжать/заряжать аккумуляторы можно с любого уровня заряда. В большинстве устройств стоит ограничение по степени заряда/разряда - контроллер может не позволить заряжать аккумулятор, если, например, заряд уже больше 90%. Также он не позволит полностью разрядить аккумулятор, препятствуя выходу из строя элементов.

Даже, если работа устройства (ноутбук, планшет, смартфон и т. д. ) осуществляется посредством электрической сети - хотя бы раз в месяц, Li-Ion батарея должна проходить полный цикл заряда/разряда (до появления сообщения "о разрядке батареи"). Нельзя доводить батарею до полной разрядки. Li-ion аккумулятор быстро деградирует при длительном хранении в разряженном состоянии. Если это всё-таки произошло, сразу же установите его на зарядку.

Батарея теряет заряд, даже если она хранится отдельно от устройства. Саморазряд Li-ion аккумуляторов составляет около 5% в месяц. Li-ion аккумуляторы по своему строению недолговечны и постоянно деградируют вне зависимости от того, эксплуатируются они или нет. Данная деградация тем интенсивней, чем выше температура, и чем дальше величина заряда от "оптимального"

(с точки зрения сохранности), который принято считать равным 40%. Другими словами, если батарея не используется, то имеет смысл держать заряд

у батареи на уровне 40-50%.

Если батарея находится в разряженном состоянии 2 недели и более, то происходит необратимый процесс потери емкости в элементах батареи, следствием чего является выход из строя самой батареи.

#### **Соблюдайте температурный режим.**

 Батареи должны храниться в заряженном состоянии при температуре от +15°С до +35°С. Батареи плохо переносят длительную эксплуатацию при очень высоких (выше 40°С) и очень низких (ниже -10°С) температурах окружающей среды. Нельзя оставлять батарею под прямыми солнечными лучами.

#### **Не разбирать, не сжигать, не использовать батареи со следами повреждений.**

 Ни в коем случае нельзя самостоятельно разбирать батареи и заряжать их элементы. В случае необходимости обращайтесь в специализированные сервис-центры. Прокол элементов или смятие может привести к внутреннему короткому замыканию с последующим возгоранием и взрывом. Расплавление лития от высокой температуры может так

же привести к взрыву. При разгерметизации внутрь элемента может попасть вода или сконденсироваться атмосферная влага, что может привести к реакции с выделением водорода и возгоранию. Посмотреть текущее состояние батареи можно, например, на индикаторе состояния батареи, который есть практически в каждом устройстве (можно уточнить его местонахождение и принцип работы при покупке). Будьте осторожны: поврежденные батареи могут выделять вредные вещества. Если батарея сменная (съёмная), при обнаружении проблем с её работоспособностью следует обратиться в сервисный центр (см. гарантийный срок в гарантийном талоне).

Если батарея несъёмная (АКБ является неотъемлемой частью устройства), гарантия действует как на само устройство. Необходимо также обратиться в сервисный центр.

Чем раньше вы отдадите неисправную батарею в ремонт, тем больше вероятность, что она может быть восстановлена с наименьшими затратами.

**ВНИМАНИЕ:** Время работы аккумулятора зависит от настроек сети и многих других факторов (яркость дисплея и т.д.); действительное время работы может не совпадать

с указанным. Аккумулятор допускает ограниченное число циклов зарядки и по прошествии некоторого времени может потребовать замены (Условия ограниченной гарантии на аккумулятор смотрите в гарантийном талоне). Время работы аккумулятора зависит от режима использования и настроек.

## *Схема устройства*

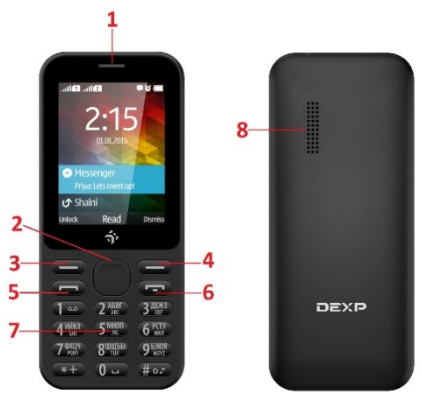

- 1. Отверстие разговорного динамика
- 2. Навигационные клавиши (по центру – клавиша ОК)
- 3. Левая прогр. клавиша
- 4. Правая прогр. клавиша
- 5. Клавиша приёма вызова
- 6. Клавиша отклонения вызова
- 7. Цифровая клавиатура
- 8. Внешний динамик

# *Установка SIM-карт (ы) и карты памяти*

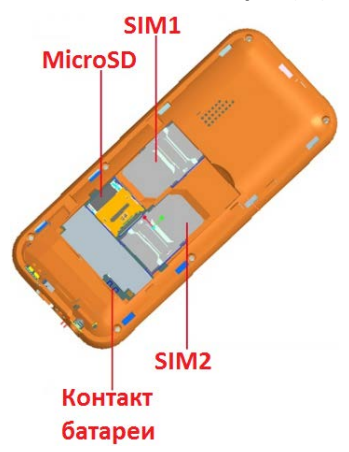

## *Функции меню*

## **Выберите пункт Меню в Главном меню**

В режиме ожидания нажмите левую программную клавишу, для доступа к главному меню.

Используйте навигационные клавиши для выбора необходимого пункта меню, нажмите ОК для подтверждения выбора.

## *Вызовы*

## **Набор номера**

Наберите любой номер в интерфейсе набора номера.

Нажмите левую программную клавишу для совершения вызова, сохранения контакта, отправления текстового сообщения и других операций.

## **Совершение международных вызовов**

Введите код страны (в данном случае, " + ", должно быть введено нажатием на кнопку \* дважды);

Введите код города и номер телефона;

Нажмите клавишу вызова, появится окно выбора SIM-карт. Выберите SIM1 для набора номера с SIM1; или SIM2 для набора номера с SIM2.

## **Набор номера с помощью контактов**

Выберите пункт Контакты и найдите необходимый Вам телефонный номер;

Переместите курсор на контакт, номер которого требуется набрать, появится экран выбора SIM-карт, выберите необходимую SIM-карту.

## **Ответ или сброс входящих вызовов**

При поступлении входящего вызова, нажмите клавишу «Ответить», чтобы ответить на звонок, либо клавишу «Отклонить» для сброса вызова.

#### **Меню во время разговора**

#### **Контакты: Посмотреть список контактов**

**Удержание**: Нажмите, чтобы поставить текущий вызов на удержание **Запись:** для записи разговора

В некоторых странах запрещено записывать разговоры. Прежде чем воспользоваться данной функцией, спросите разрешения у Вашего собеседника! Выключить микрофон: Собеседник не будет слышать Вас пока активирована данная опция

#### **Громкая связь: Вы будете слышать собеседника по громкой связи**

Во время разговора, вы можете нажать кнопку Опции, и воспользоваться дополнительными опциями:

Настройка громкости: регулирование слышимости собеседника Журнал звонков и Сообщения

## **Завершение вызова**

Нажмите клавишу "Завершить" для завершения вызова.

#### **Журнал звонков**

Отображает недавно пропущенные, набранные, принятые и отклоненные вызовы

Выберите номер и нажмите клавишу вызова, чтобы позвонить выбранному абоненту, также. Вы можете совершить другие операции, нажав клавишу [Опции]

## **Черный список**

Нажмите кнопку [Опции] и выберите пункт [Добавить в черный список]. Этот номер можно будет посмотреть в меню [Меню -> Настройки -> Безопасность -> Черный список].

## **Часто используемые функции**

**Написать SMS:** Отправляет SMS на выбранный номер.

**Вызвать:** Осуществляет вызов выбранного номера.

**Добавить контакт:** Cохраняет номер телефона в контактах**.**

#### **Дополнительные функции**

**Удалить все:** Удаляет все записи.

## *Контакты*

## **Просмотр контактов**

В режиме ожидания выберите пункт [Контакты]. Контакты перечислены в таком порядке: без имени, специальный символ, цифры и буквы от А до Я.

## **Быстрый поиск**

В режиме ожидания выберите пункт [Контакты].

Начните вводить имя контакта. Строка поиска активируется автоматически. Введите имя для поиска.

## **Новый контакт**

#### **Добавить новый контакт можно несколькими способами.**

1\_Наберите номер -> Нажмите кнопку «Ок» (на экране будет надпись «Добавить в контакты»)

2\_Наберите номер -> Нажмите кнопку «Опции» -> Пункт 2 «Добавить в контакты»

3\_Журнал звонков -> Найти нужный контакт из списка -> Нажмите кнопку «Опции» -> Пункт 4 «Добавить в контакты»

4\_Зайдите в список контактов -> нажмите «Опции -> Добавить -> Одна из опций ниже: **SIM1:** Новый контакт будет сохранен на SIM1.

**SIM2:** Новый контакт будет сохранен на SIM2.

**Телефон:** Новый контакт будет сохранен в памяти устройства. Вы можете изменять имя, номер телефона, добавлять группы и совершать другие операции.

## *Сообщения*

Функция сообщений является сетевым сервисом. Поэтому содержание меню зависит от типа используемой SIM карты.

## **Написать сообщение**

Перед использованием этой функции узнайте номер центра сообщений у Вашего оператора. Количество возможных сохранённых сообщений зависит от типа SIM-карты.

## **SMS**

Выберите пункт [Написать сообщение] для доступа к интерфейсу набора сообщения. Введите вручную или выберите из контактов номер адресата, напишите основной текст и нажмите клавишу «Отправить».

**Замечание:** Телефон поддерживает функцию отправки мультисообщений (отправка нескольким адресатам).

Во время написания сообщения, нажав на клавишу «Опции», Вы можете:

**Вставить шаблон:** Вставляет шаблон в то место сообщения, где находится курсор. **Добавить контактную информацию:** Вставляет в сообщение имя и номер телефона выбранного контакта.

**Добавить смайлик:** Добавляет символ – изображение распространенного смайлика. **Сохранить как черновик:** Сохраняет сообщение в Черновики.

#### **Входящие**

В этой папке сохраняются входящие сообщения.

#### **Исходящие**

В этой папке сохраняются исходящие сообщения, которые не удалось отправить.

#### **Черновики**

В этой папке сохраняются неотправленные сообщения.

#### **Отправленные**

В этой папке сохраняются успешно отправленные сообщения.

## *Интернет*

#### **Замечание:**

1. Ваш поставщик связи может не предоставлять некоторых функций для корректной работы программы. Убедитесь, что Ваша SIM-карта поддерживает интернет соединение.

2. Просмотр Web страниц будет расходовать Ваш трафик.

## **Браузер**

Откройте начальную страницу браузера. Вы можете ввести URL страницы, воспользоваться поиском, закладками или историей. Нажмите клавишу Меню для доступа к следующим опциям: Домашняя страница, Настройки и Выход.

## *Аудио*

Телефон может проигрывать сохраненные в его памяти аудиофайлы. Также поддерживается воспроизведение в фоновом режиме.

#### **Воспроизведение аудио:**

Для воспроизведения аудиофайла, выберите необходимый файл из списка.

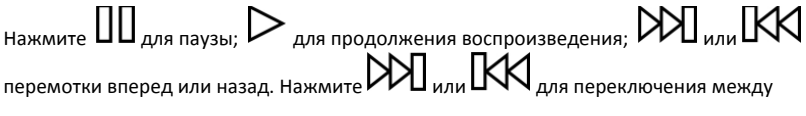

аудиозаписями.

Для воспроизведения аудио в фоновом режиме и возврату к окну режима ожидания, нажмите клавишу возврата.

Для выключения аудиоплеера, нажмите клавишу Опции и выберите пункт Выйти.

## *Видеоплеер*

Видеоплеер поддерживает формат 3gp.

Если у Вас есть видеофайл другого формата, конвертируйте этот файл в формат 3gp.

## **Воспроизведение:**

Для воспроизведения видеофайла, выберите необходимый файл из списка.

Для воспроизведения аудиофайла, выберите необходимый файл из списка.

Нажмите для паузы; для продолжения воспроизведения; или перемотки вперед или назад. Нажмите  $\mathbb{M}_{\mathbb{A}^{n}}\mathbb{K}$ для переключения между

аудиозаписями.

## *FM Радио*

### **Поиск каналов**

Поиск каналов производится при подключенных наушниках - автоматически.

Для ручного поиска каналов, выберите соответствующий пункт опций и введите необходимую частоту.

## *Приложения*

## **Календарь**

Чтобы перейти к приложению Календарь, выберите соответствующий пункт меню.

## **Добавить задачу**

1. Вы можете сохранять записанные задачи в памяти устройства.

!Память устройства может быть ограничена!

#### **Калькулятор**

1. Выберите опцию Калькулятор в меню.

2. Используйте появившиеся клавиши для совершения простых арифметических операций.

## **Будильник**

Чтобы перейти к приложению Будильник, выберите соответствующий пункт меню.

## *Новый будильник*

- 1.Включите или выключите необходимый будильник.
- 2. Задайте необходимые параметры.
- 3.Нажмите на клавишу «Сохранить»

Для отключения будильника сдвиньте переключатель в настройках.

## *Bluetooth*

### *Включить Bluetooth*

- 1.Войдите в меню и выберите пункт Bluetooth.
- 2.Сдвиньте переключатель для включения функции.

3.Для разрешения другим устройствам обнаруживать Ваш телефон, воспользуйтесь настройками Видимости.

## *Поиск устройств Bluetooth*

1.Выберите пункт Подключенные устройства – Добавить новое устройство.

- 2.Выберите необходимое устройство из списка.
- 3.Введите PIN-код (если есть) и нажмите Готово.

Когда владелец другого устройства введет такой же PIN-код, ваши устройства соединятся друг с другом.

## *Передача данных посредством Bluetooth*

- 1.Выберите необходимый документ.
- 2.Используйте пункт Отправить по Bluetooth.

### *Получение данных посредством Bluetooth*

1. Введите корректный PIN-код и нажмите клавишу «Готово» (если требуется).

2. Нажмите Да для подтверждения принятия данных.

## *Настройки*

## **Настройки телефона**

Этот пункт включает в себя:

**Время и дата:** Вы можете изменять время, дату и формат их отображения.

**Настройки языка:** Вы можете настраивать язык отображения и язык ввода текста.

**Настройки клавиш быстрого доступа:** Устанавливает действия на клавиши навигации. **Вкл./Выкл. По расписанию:** Настройте время и повтор автоматического включения и выключения.

**Информация о заряде:** Показывает информацию о батарее.

**Восстановить настройки:** Возвращает систему к заводским настройкам.

**ПО УМОЛЧАНИЮ, ПАРОЛЬ:** 1234

**Экран: Настройки обоев:** Поддерживаемые обои: Статические (встроенные), изображения с карты памяти.

**Подсветка клавиш:** Устанавливает период подсветки клавиш.

### **Безопасность**

Этот пункт включает в себя:

**PIN-код:** Позволяет включить/выключить или изменить PIN-код.

**PIN2-код:** Позволяет изменить PIN2-код.

**Блокировка телефона:** Включает и выключает блокировку телефона.

**Изменить пароль телефона:** Позволяет изменить пароль телефона.

**Конфиденциальность:** Защищает личные данные паролем.

**Блокировка:** Позволяет задать время для автоматической блокировки.

**Черный список:** Позволяет настроить черный список.

## **Сеть**

Этот пункт включает в себя:

**Настройки двух SIM-карт:** Режим ожидания, Установка названия SIM.

#### **Отклонение вызова (Переадресация):**

**Безусловная переадресация:** После включения этой функции, Вы можете настроить переадресацию звонков на другой телефонный номер.

**Переадресация, если занято:** После включения этой функции, Вы можете настроить переадресацию звонков на другой телефонный номер, когда вы разговариваете. **Переадресовать, если нет ответа:** Переадресация звонков на другой телефонный но-

мер, когда Вы не можете ответить на телефонный звонок.

**Переадресовать, если недоступен (телефон выключен или нет связи):** Переадресация звонков на другой телефонный номер, когда Ваш телефон выключен или находится вне зоны действия сети.

**Отменить все переадресации:** Полностью отменяет переадресацию.

### **Ожидание вызова:**

**Включить:** После включения этой функции, телефон оповестит Вас о входящих вызовах во время разговора. Вы можете удержать текущий разговор и принять входящий. **Выключить:** Выключает режим ожидания вызова. При входящих вызовах во время разговора, Вы не будете получать оповещения.

**Статус запроса:** Вы можете проверить статус режима ожидания.

## **Звонок запрещен (Запрет вызова):**

**Исходящие вызовы:** Запрет всех исходящих вызовов.

**Входящие вызовы:** Запрет всех входящих вызовов.

**Входящие вызовы в роуминге:** Запрет входящих вызовов в роуминге.

**Международные вызовы:** Запрет международных вызовов.

**Набирать в международ. роуминг:** Запрет международных исходящих звонков.

**Отменить запрет вызовов:** Отменяет все запреты.

**Изменить пароль:** Позволяет изменить пароль.

При включении этой функции, интернет провайдер предоставит Вам сетевой пароль.

**Скрыть номер:** Настраивает отображение телефонного номера.

**Другие**:Вы можете настроить напоминание о длительности разговора, Автодозвон, Вибрация при соединении, Автоматическую запись разговора.

#### **Профили телефона**

Предустановленные режимы: Общий, Без звука, Вибрация, В помещении, На улице.

Также поддерживаются 5 профилей для ручной настройки. Примечание: Предустановленные профили нельзя удалить.

## *Файлы*

Файловый менеджер показывает файлы и папки на карте памяти, и в памяти устройства. **Копирование**

Рекомендуется подключить устройство к ПК посредствам USB кабеля, и произвести необходимые действия.

## **Новая папка**

- 1. Нажмите клавишу Опции -> Новая папка.
- 2. Введите название папки и нажмите «ОК» (Сохранить).

## *Передача данных*

Перед соединением с ПК для передачи данных убедитесь, что на Вашем компьютере установлена система Windows 2000 или выше, и в устройстве находится Micro-SD карта памяти (рекомендуемый размер – не более 8Гб памяти!).

Подключите телефон к компьютеру используя USB провод.

После подключения, выберите на телефоне соответствующий режим. После этого ком-

пьютер определит новое устройство и покажет соответствующее оповещение.

Откройте «Мой компьютер» - «Съемный диск».

Чтобы мультимедийные файлы правильно идентифицировались телефоном, необходимо сохранять их в соответствующих папках. Например, фотографии и изображения нужно сохранять в папке «images», а музыку – в папке «My music».

# *Дополнительная информация*

Производитель: Дунгуань Велл-Ком Комьюникейшн Технолоджи, Ко., Лтд. Шоссе Мяоди 6, д. Дапин, г. Танся, Дунгуань, Гуандун, Китай.

Импортёр: ООО «Агат», 690068, Приморский край, г. Владивосток, пр-т 100 лет Владивостоку, 155, корп. №3.

Спецификации и информация о продукте могут быть изменены без уведомления пользователя.

Фактический интерфейс устройства может отличаться от представленного в данном руководстве.

# www.dexp.club